### **FCC-ERKLÄRUNG**

Dieses Gerät entspricht Teil 15 der FCC-Bestimmungen. Der Betrieb unterliegt den folgenden zwei Bedingungen:

- (1) Das Gerät darf keine Interferenzen verursachen, und
- (2) Das Gerät muss unanfällig gegenüber beliebigen empfangenen Störungen sein, einschließlich solcher, die einen unerwünschten Betrieb verursachen.

#### **Hinweis:**

Das vorliegende Gerät erfüllt die Grenzwertbestimmungen für digitale Geräte der Klasse B nach Teil 15 der FCC-Regeln zur Funkentstörung. Ziel dieser Bestimmungen ist es, beim Betrieb des Gerätes innerhalb einer Wohnumgebung einen angemessenen Schutz gegen störende Interferenzen zu gewährleisten. Dieses Gerät erzeugt und nutzt Hochfrequenzenergie und kann diese auch ausstrahlen. Wird es nicht gemäß den hier gegebenen Anweisungen angeschlossen und genutzt, kann das Gerät Funkübertragungen erheblich stören. Es ist jedoch trotz Befolgen der Anweisungen möglich, dass bei bestimmten Geräten Störungen auftreten. Sollten durch das Gerät Störungen beim Radio- bzw. Fernsehempfang auftreten, was z.B. durch Ein- und Ausschaltung des Geräts geprüft werden kann, versuchen Sie, diese durch folgende Maßnahmen zu beheben:

- Richten Sie die Empfangsantenne neu aus.
- Erhöhen Sie den Abstand zwischen Gerät und Empfänger.
- Schließen Sie das Gerät an eine Netzquelle auf einem anderen Kreislauf an, als dem, an den der Empfänger angeschlossen ist.
- Wenden Sie sich an Ihren Fachhändler oder einen erfahrenen Radio- und Fernsehtechniker für Hilfe.

Die Verwendung eines isolierten Kabels ist zum Einhalten der Grenzwerte der Klasse B im Unterteil B von Teil 15 der FCC-Bestimmungen erforderlich.

Nehmen Sie keine Änderungen oder Modifikationen am Gerät vor, es sei denn, dies wird in der Bedienungsanleitung vorgeschlagen.

#### **Hinweis**

Wenn statische Elektrizität oder Elektromagnetismus dazu führt, dass der Datentransfer während des Betriebs unterbrochen wird, starten Sie die Anwendung neu, oder trennen Sie das Kommunikationskabel (USB o.ä.), und schließen Sie es wieder an.

### **BITTE ZUERST LESEN**

#### **Warenzeicheninformationen**

- Microsoft<sup>®</sup> und Windows<sup>®</sup> sind in den USA eingetragene Warenzeichen von Microsoft Corporation.
- Pentium<sup>®</sup> ist ein eingetragenes Warenzeichen von Intel Corporation.
- Macintosh ist ein Warenzeichen von Apple Inc.
- SD™ ist ein Warenzeichen
- SDHC™ ist ein Warenzeichen.
- Alle anderen Namen und Produktbezeichnungen oder eingetragene Warenzeichen sind Eigentum ihrer jeweiligen Inhaber.

### **Produktinformation**

- Design und technische Daten des Produkts können ohne Ankündigung geändert werden. Hierzu gehören die wichtigen technischen Daten des Produkts, der Software, der Software-Treiber, sowie die Bedienungsanleitung. Diese Bedienungsanleitung ist ein allgemeines Nachschlagwerk für das Produkt.
- Das Produkt und das Zubehör, das mit der Kamera geliefert wird, kann sich u.U. von dem in dieser Bedienungsanleitung beschriebenen Produkt unterscheiden. Dies liegt daran, dass unterschiedliche Einzelhändler häufig unterschiedliche Zugaben und Zubehör dem Produkt beifügen, um die Anforderungen für ihren Markt, Kundenwünsche und örtliche Besonderheiten zu berücksichtigen. Produkte unterscheiden sich häufig von Einzelhändler zu Einzelhändler, besonders in Bezug auf Batterien, Aufladegeräte, Speicherkarten, Kabel, Tragetaschen, Etuis und unterstützte Sprachen. Es kann vorkommen, dass ein Einzelhändler eine einmalige Produktfarbe, ein besonderes Aussehen oder besondere interne Speicherkapazitäten anbietet. Erkundigen Sie sich bei Ihrem Händler nach genauen Produktbeschreibungen und dem zum Produkt gehörenden Zubehör.
- Die Abbildungen in dieser Bedienungsanleitung dienen lediglich der Veranschaulichung und können sich vom tatsächlichen Design Ihrer Kamera unterscheiden.
- Der Hersteller übernimmt keine Haftung für etwaige Fehler oder Unstimmigkeiten in dieser Bedienungsanleitung.

### **SICHERHEITSHINWEISE**

*Lesen und verstehen Sie alle Warnungen* und *Vorsichtsmaßregeln*, bevor Sie dieses Produkt benutzen.

#### **Warnungen**

**Falls Fremdobjekte oder Wasser in die Kamera eingedrungen, schalten Sie sie aus, und entfernen Sie den Akku.** 

Anderenfalls können Brand oder elektrische Schläge die Folge sein. Wenden Sie sich an Ihren Fachhändler.

**Falls die Kamera fallengelassen oder ihr Gehäuse beschädigt wurde, schalten Sie sie aus, und entfernen Sie den Akku.**

Anderenfalls können Brand oder elektrische Schläge die Folge sein. Wenden Sie sich an Ihren Fachhändler.

**Nehmen Sie die Kamera nicht auseinander, ändern Sie sie nicht, und reparieren Sie sie nicht.**

Dies könnte zu Feuer oder elektrischem Schlag führen. Reparaturen und interne Wartungen sollten vom Geschäft durchgeführt werden, in dem Sie die Kamera gekauft haben.

**Verwenden Sie den mitgelieferten AC-Netzadapter (Netzteil) nur mit der angegebenen Netzspannung.**

Andernfalls besteht Brand- oder Stromschlaggefahr.

**Verwenden Sie die Kamera nicht in der Nähe von Wasser.** Dies könnte zu Feuer oder elektrischem Schlag führen. Seien Sie besonders vorsichtig, wenn es regnet oder schneit oder wenn Sie sich am Strand oder an der Küste befinden.

**Stellen oder legen Sie die Kamera nicht auf schräge oder instabile Oberflächen.**

Die Kamera könnte herunterfallen oder umkippen, was zu Schäden oder Verletzungen führen kann.

**Halten Sie den Akku außerhalb der Reichweite von Kindern.** Ein Verschlucken des Akkus kann zu Vergiftungen führen. Falls ein Akku versehentlich verschluckt wird, wenden Sie sich sofort an einen Arzt.

**Bedienen Sie die Kamera nicht, wenn Sie zu Fuß unterwegs sind oder ein Fahrzeug steuern.**

Sie könnten dabei stolpern oder einen Verkehrsunfall verursachen.

**Verwenden Sie nur Akku, die komplett versiegelt sind.** 

Verwenden Sie keine Akku, bei denen das Siegel beschädigt oder entfernt wurde. Der Akku könnte auslaufen, explodieren und Personen verletzen.

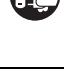

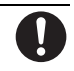

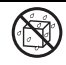

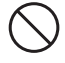

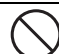

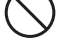

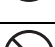

### **Achtung**

#### **Legen Sie den Akku richtig gepolt (+ und -) ein.**

Wird der Akku falsch herum eingelegt, besteht Brand- und Verletzungsgefahr, oder das Gerät kann durch ein Bersten oder Auslaufen des Akkus beschädigt werden.

**Lösen Sie das Blitzlicht niemals in der Nähe der Augen anderer Personen aus.**

Anderenfalls kann deren Augenlicht getrübt werden.

**Setzen Sie den LCD-Display keinen Stößen aus.**

Anderenfalls kann das Glas beschädigt werden oder die enthaltene Flüssigkeit auslaufen. Falls die Flüssigkeit mit Ihren Augen, mit anderen Körperteilen oder Ihrer Kleidung in Berührung kommt, spülen Sie sie mit reichlich Wasser weg. Falls die Flüssigkeit in Ihre Augen gelangt, wenden Sie sich umgehend an einen Arzt.

**Ihre Kamera ist ein Präzisionsinstrument. Lassen Sie sie nicht herunterfallen, und setzen Sie sie bei der Handhabung keinen übermäßigen Kräften aus.**

Anderenfalls kann sie beschädigt werden.

**Gebrauchen Sie die Kamera nicht in feuchten, verdampften, verrauchten oder staubigen Umgebungen.**

Anderenfalls können elektrische Schläge oder ein Brand die Folge sein.

**Entnehmen Sie den Akku nicht sofort, nachdem Sie die Kamera über einen längeren Zeitraum verwendet haben.**

Der Akku werden bei der Benutzung heiß. Bei Berührung eines heißen Akkus könnten Sie sich verbrennen.

**Wickeln Sie die Kamera nicht in einem Tuch oder Ähnlichem ein.** Anderenfalls kann sich ein Hitzestau entwickeln und das Gehäuse verschmelzen bzw. ein Brand entstehen. Verwenden Sie die Kamera nur, wenn eine ausreichende Belüftung gewährleistet ist.

**Lagern Sie die Kamera niemals an Orten, an denen ein besonders starker Temperaturanstieg zu erwarten ist (z.B. in einem Auto).**

Anderenfalls können ihre internen Bauteile Schaden nehmen oder ein Brand entstehen.

**Trennen Sie alle Kabel von der Kamera, bevor Sie sie transportieren.** Anderenfalls können die Kabel beschädigt werden und ein Brand oder elektrische Schläge die Folge sein.

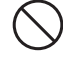

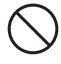

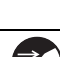

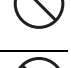

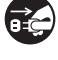

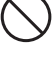

#### **Hinweise zur Verwendung des Akkus**

Bevor Sie den Akku verwenden, lesen Sie die *Sicherheitsanweisungen* und die folgenden Hinweise sorgfältig durch, und halten Sie sich an sie:

- Verwenden Sie nur die angegebenen Akkutypen (3.7V).
- Vermeiden Sie extrem kalte Umgebungen, da niedrige Temperaturen die Lebenszeit des Akkus verkürzen und die Leistung der Kamera beeinträchtigen können.
- Wenn Sie einen neuen Akku oder einen Akku, der für einen längeren Zeitraum nicht benutzt wurde, verwenden (mit Ausnahme von Akkus, deren Verfallsdatum bereits abgelaufen ist), kann die Anzahl der aufnehmbaren Bilder geringer sein. Um die Leistung und die Nutzungsdauer zu maximieren, empfehlen wir, dass Sie den Akku erst komplett aufladen und dann einmal komplett aufbrauchen.
- Wenn Sie den Akku für einen längeren Zeitraum zur Bedienung der Kamera oder des Blitzlichts benutzen, kann er sich erwärmen. Dies ist normal und stellt keine Fehlfunktion dar.
- Die Kamera kann sich nach längerer kontinuierlicher Bedienung warm anfühlen.
- Wenn Sie den Akku für einen längeren Zeitraum nicht benutzen, lagern Sie sie, nachdem die komplette Ladung aufgebraucht wurde. Wenn der Akku für einen längeren Zeitraum voll geladen gelagert wird, kann seine Leistungsfähigkeit dadurch beeinträchtigt werden.
- Achten Sie darauf, dass die Kontakte des Akkus sauber bleiben.
- Es besteht das Risiko von Explosion, wenn der Akku durch einen nicht geeigneten Typ ersetzt werden.
- Entsorgen Sie einen aufgebrauchten Akku entsprechend den Anweisungen.
- Laden Sie den Akku komplett, bevor Sie ihn/sie zum ersten Mal verwenden.
- Um einen Kurzschluss oder Feuer zu vermeiden, sollten Sie den Akku von anderen Metallobjekten getrennt transportieren oder lagern.

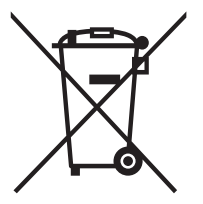

Dieses Symbol [durchstrichene Mülltonne] bedeutet, dass Akkus in Ländern der EU separat entsorgt werden müssen. Die für dieses Produkt verwendeten Akkus sollten nicht in den Hausabfall gegeben werden. Nutzen Sie die Rückgabe- und Sammelsysteme, die in Ihrem Land für die Entsorgung von aufgebrauchten Akkus zur Verfügung stehen.

Wenn ein Chemiesymbol unterhalb des Symbols zu sehen ist. bedeutet dies, dass die Akkus Schwermetalle in einer bestimmten Konzentration enthalten. Schwermetalle werden folgendermaßen angezeigt: Hg: Quecksilber, Cd: Kadmium, Pb: Blei.

# **INHALT**

#### **[7 EINFÜHRUNG](#page-6-0)**

- [7 Überblick](#page-6-1)
- [7 Packungsinhalt](#page-6-2)

#### **[8 DAS IST IHRE KAMERA](#page-7-0)**

- [8 Ansicht von vorne](#page-7-1)
- [8 Ansicht von hinten](#page-7-2)
- [9 LCD-Display-Anzeige](#page-8-0)

#### **[11 BEGINNEN](#page-10-0)**

- [11 Vorbereitung](#page-10-1)
- [11 Laden des Akku](#page-10-2)
- [12 Erste Einstellungen](#page-11-0)

#### **[14 AUFNAHMEMODUS](#page-13-0)**

- [14 Aufnahme von Bildern](#page-13-1)
- [14 AF-Tracking-Modus](#page-13-2)
- [15 Szenenmodus Einstellen](#page-14-0)
- [17 Aufnahme von Bildern mit dem](#page-16-0)  Modus Intelligente Szene
- [17 Aufnahme von Bildern, wenn die](#page-16-1)  Lächelerkennung eingeschaltet ist
- [18 Aufnehmen und Verbinden von](#page-17-0)  Panoramabildern
- [18 Modus von Hautweichzeichnung und](#page-17-1)  Fehlerbehebung
- [18 Unschärfe such.](#page-17-2)
- 19 Aufnahme von Bildern mit der [Gesichtserkennungs-Technologie](#page-18-0)
- [19 Selbstporträt-Funktion](#page-18-1)

#### **[20 VIDEOMODUS](#page-19-0)**

- [20 Aufnahme von Videoclips](#page-19-1)
- [20 Wiedergabe von Videoclips](#page-19-2)

#### **[21 WIEDERGABEMODUS](#page-20-0)**

- [21 Wiedergabe von Fotos](#page-20-1)
- [21 Wiedergabeanzeige](#page-20-2)
- [22 Rote-Augen-Reduktion](#page-21-0)
- [22 Dynamische Beleuchtung](#page-21-1)
- [23 Aufnahme von Stimmennotizen](#page-22-0)
- [24 Schutz von Bildern](#page-23-0)
- [25 Löschen von Bildern](#page-24-0)

#### **[26 MENÜOPTIONEN](#page-25-0)**

- [26 Aufnahme-Menü](#page-25-1)
- [29 Video-Menü](#page-28-0)
- [30 Wiedergabe-Menü](#page-29-0)
- [32 Setup-Menü](#page-31-0)
- **[34 ÜBERTRAGUNG VON DATEIEN](#page-33-0)  AUF EINEN COMPUTER**
- [34 Dateien herunterladen](#page-33-1)
- **[34 NUTZUNG DER KAMERA ALS](#page-33-2)  PC-KAMERA**
- **35 INSTALLATION DER [BEARBEITUNGSSOFTWARE](#page-34-0)**
- **[36 TECHNISCHE DATEN](#page-35-0)**
- **[37 ANHANG](#page-36-0)**
- [37 Mögliche Anzahl von Aufnahmen](#page-36-1)
- [38 Problembehebung](#page-37-0)

# <span id="page-6-0"></span>**EINFÜHRUNG**

### <span id="page-6-1"></span>**Überblick**

Herzlichen Glückwunsch zum Kauf Ihrer neuen Digitalkamera.

Das Aufnehmen hochwertiger digitaler Bilder ist mit dieser Kamera, die mit neuester Technologie ausgestattet ist, schnell und einfach. Die Kamera verfügt über einen CCD-Sensor mit 14,0 Megapixeln, mit dem Aufnahmen mit einer Auflösung bis 4288 x 3216 Pixeln gemacht werden können.

### <span id="page-6-2"></span>**Packungsinhalt**

Packen Sie die Kamera vorsichtig aus, und prüfen Sie, ob alle der nachfolgend aufgeführten Teile enthalten sind:

#### **Allgemeine Produktkomponenten:**

- Digitalkamera
- Bedienungsanleitung
- Kurzanleitung
- Software-CD-ROM
- Trageband
- Lithium-Ionen-Akku
- AV-Kahel
- USB-Kabel
- USB-Netzteil

## <span id="page-7-1"></span><span id="page-7-0"></span>**DAS IST IHRE KAMERA Ansicht von vorne**

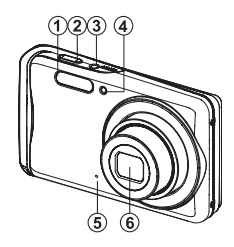

- 1. Blitzlicht
- 2. Auslöser
- 3. **ON/OFF** Ein/Aus-Taste
- Selbstauslöser-LED
- 5. Mikrofon
- 6. Objektiv

<span id="page-7-2"></span>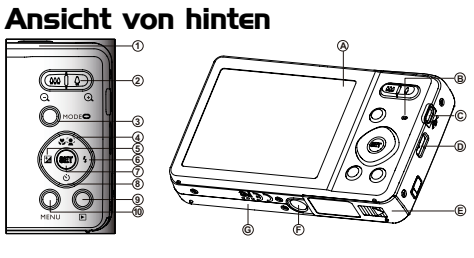

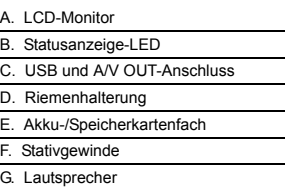

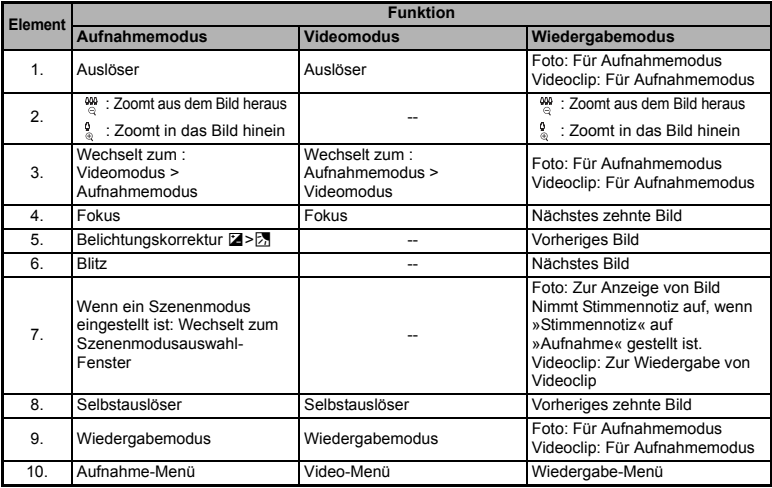

<span id="page-8-0"></span>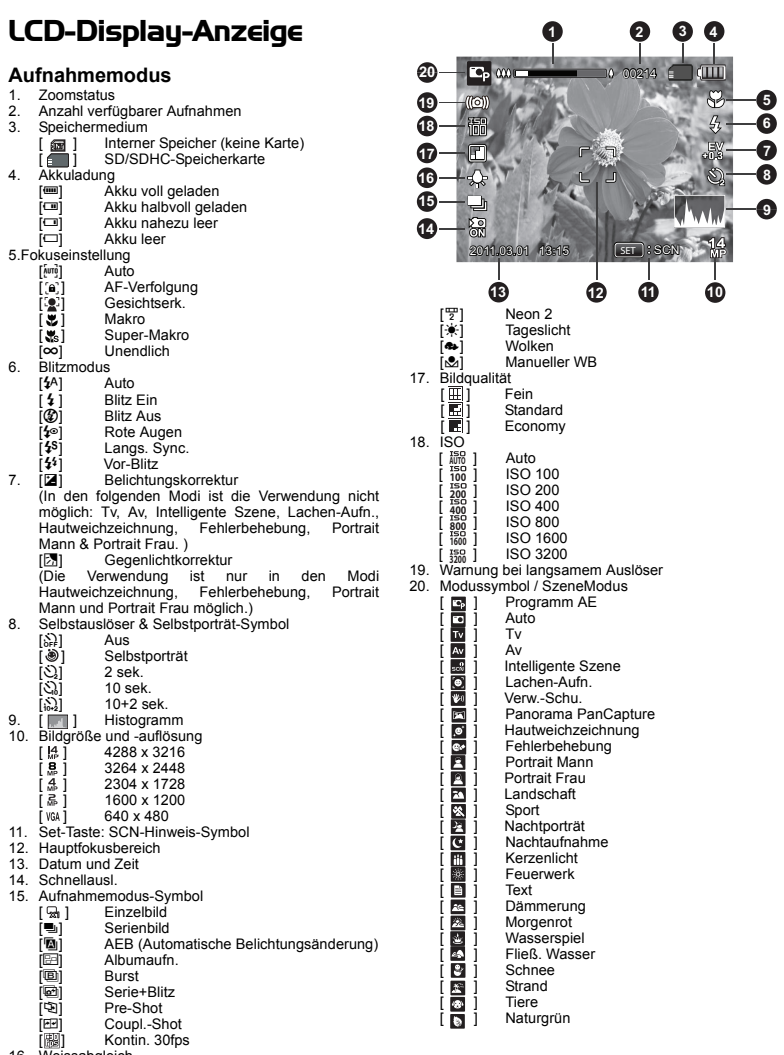

- 16. Weis<br>[ $\frac{1}{m}$ ]<br>[ $\frac{1}{m}$ ]<br>[ $\frac{1}{m}$ ]
	-
	- [|編] Auto<br>[|未] Glühbirne<br>[|平] Neon 1
	-

#### **Videomodus**

- 1. Zoomstatus
- 2. Speichermedium
- 3. Akkuladung
- 4. Fokuseinstellung
- 5. Blitz Aus
- 6. Selbstauslöser-Symbol
- 7. Videoauflösung
- 8. Verstrichene Zeit / Mögliche Aufnahmedauer
- 9. Hauptfokusbereich
- 10. Datum und Zeit
- 11. Videoqualität
- 12. Audio Aus
- 13. Modussymbol

#### **Wiedergabemodus - Standbildwiedergabe**

- 1. Sprachnotiz
- 2. Schutzsymbol
- 3. Ordnernummer / Dateinummer
- 4. Speichermedium
- 5. Akkuladung
- 6. Bildgröße und -auflösung
- 7. SET-Taste: Wiedergabe-Hinweissymbol
- 8. Datum und Zeit
- 9 Histogramm
- 10. Blendenwert / Verschlussgeschwindigkeit
- 11. Belichtungswert
- 12. Bildqualität
- 13. ISO
- 14. Modussymbol

#### **Wiedergabemodus - Videowiedergabe**

- 1. Schutzsymbol
- 2. Ordnernummer / Dateinummer
- 3. Speichermedium
- 4. Akkuladung
- 5. Lautstärkenmodus
- 6. Gesamtaufnahmedauer
- 7. Videostatusleiste
- 8. Videozustandssymbol
- 9. Abgelaufene Zeit
- 10. SET-Taste: Wiedergabe / Pause-Hinweissymbol
- 11. Nach-unten-Taste: Stopp-Hinweissymbol
- 12. Modussymbol

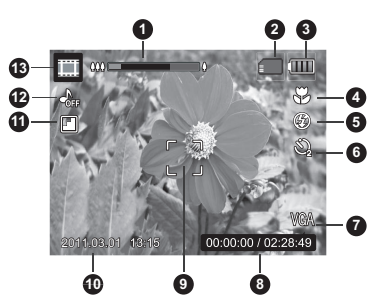

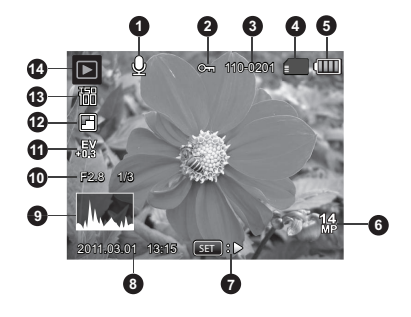

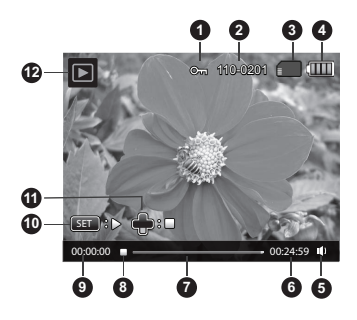

## <span id="page-10-0"></span>**BEGINNEN**

### <span id="page-10-1"></span>**Vorbereitung**

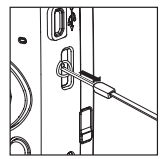

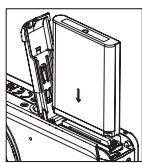

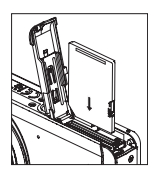

- 1. Befestigen Sie den Kamerariemen.
- 2. Öffnen Sie das Akku-/Speicherkarten-Fach.
- 3. Setzen Sie den gelieferten Akku in der korrekten Ausrichtung wie gezeigt ein (Etikettseite vorne).
- 4. Setzen Sie eine SD/SDHC-Speicherkarte (optional) ein.
	- Die Kamera besitzt 32MB an internem Speicher (23MB davon steht für die Speicherung von Bildern bereit), und Sie können auch eine SD/SDHC-Speicherkarte einsetzen, um die Speicherkapazität der Kamera noch zu erweitern.
	- Formatieren Sie auf jeden Fall die Speicherkarte mit der Kamera, bevor Sie die Karte zum ersten Mal verwenden.
- 5. Schließen Sie das Akku-/Speicherkarten-Fach, und stellen Sie sicher, dass es verriegelt is.

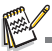

- Um zu vermeiden, dass wichtige Daten aus Versehen auf der SD/ SDHC-Speicherkarte gelöscht werden, können Sie den Schreibschutz (auf der Seite der SD/SDHC-Speicherkarte) auf die Position ..LOCK" stellen.
- Wenn Sie Daten auf einer SD/SDHC-Speicherkarte speichern, bearbeiten oder löschen möchten, heben Sie den Schreibschutz auf. ■ Um zu vermeiden, dass eine SD/SDHC-Speicherkarte beschädigt

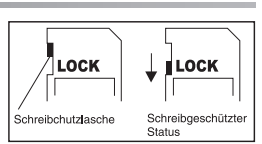

wird, schalten Sie den Strom aus, bevor Sie die SD/SDHC-Speicherkarte einsetzen oder herausnehmen. Wenn Sie die SD/SDHC-Speicherkarte einsetzen oder entnehmen, während der Strom eingeschaltet ist, wird die Kamera automatisch ausgeschaltet.

#### <span id="page-10-2"></span>**Laden des Akku**

Der Akku ist zum Zeitpunkt des Kaufes nicht vollständig geladen.Laden Sie Akku komplett, und entladen Sie ihn mindestens einmal vor der Verwendung, um seine Leistungsfähigkeit und Nutzungsdauer zu maximieren.

- 1. Schließen Sie die Kamera mit dem USB-Kabel an das Netzteil an.
- 2. Stecken Sie den Stecker in eine Wandsteckdose.

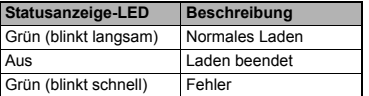

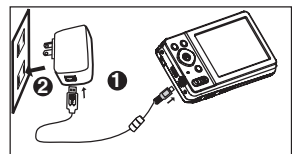

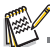

- Das gelieferte Netzteil unterscheidet sich abhängig von der Region, in der Sie die Kamera kaufen.
- Sie können den Akku auch laden, indem Sie die Kamera mit dem USB-Kabel an einen Computer anschließen.
- Die Ladedauer hängt von der Umgebungstemperatur und der Restladung des Akku ab.

### <span id="page-11-0"></span>**Erste Einstellungen**

Die Sprache und das Datum/die Uhrzeit müssen in folgenden Fällen neu eingestellt werden:

- Wenn die Kamera das erste Mal eingeschaltet wird.
- Wenn die Kamera, nachdem sie über einen bestimmten Zeitraum nicht mit Akkustrom versorgt wurde, wieder eingeschaltet wird.
- 1. Drücken Sie auf die Taste **ON/OFF**, um die Kamera einzuschalten.
- 2. Drücken Sie auf eine beliebige Taste, um zum Sprachensetup zu wechseln. Wählen Sie mit den Tasten  $\blacktriangle$  /  $\blacktriangleright$  /  $\blacktriangle$  /  $\blacktriangledown$  die angezeigte Sprache aus und drücken Sie anschließend auf die **SET**-Taste.
- 3. Wählen Sie mit den Tasten  $\blacktriangle$  /  $\blacktriangledown$  das Datumsformat aus, und drücken Sie dann auf die Taste **SET**.
- 4. Wählen Sie das Feld des Elements mit den Tasten  $\blacktriangleleft / \blacktriangleright$ , und stellen Sie das Datum und die Uhrzeit mit den Tasten  $\triangle$  /  $\blacktriangledown$  ein.
- 5. Wenn Sie bestätigt haben, dass alle Einstellungen korrekt sind, drücken Sie auf die Taste **SET**.
	- Drücken Sie den Auslöser halb hinunter oder drücken Sie auf die **MENU**-Taste, um zum Aufnahmemodus zu gelangen, ohne die Einstellungen zu speichern.

#### **Einstellung von Datum und Zeit**

Wenn das Datum und die Uhrzeit nicht auf dem LCD-Display angezeigt werden, führen Sie folgende Schritte aus.

- 1. Drücken Sie auf die Taste **MODE**, um den Kameramodus auf [ **a** ] oder [ a ] zu stellen; oder drücken Sie auf F.
- 2. Drücken Sie auf die Taste **MENU**.
- 3. Wählen Sie [Setup] am Ende des Menüs mit den ▲ /  $\blacktriangledown$ -Tasten und drücken Sie auf die **SET**-Taste.
- 4. Wählen Sie [Datum/Zeit] mit den Tasten  $\blacktriangle$  /  $\blacktriangledown$ . und drücken Sie dann die Taste **SET**.
- 5. Wählen Sie mit den Tasten  $\blacktriangle$  /  $\blacktriangledown$  das Datumsformat aus, und drücken Sie dann auf die Taste **SET**.
	- Wählen Sie das Feld des Flements mit den Tasten  $\blacktriangleleft$  /  $\blacktriangleright$ , und stellen Sie das Datum und die Uhrzeit mit den Tasten  $\triangle$  /  $\blacktriangledown$  ein.
	- Die Zeit wird im 24-Stundenformat angezeigt.
	- Wenn Sie bestätigt haben, dass alle Einstellungen korrekt sind, drücken Sie auf die Taste **SET**.
- 6. Um das Menü [Setup] zu beenden, drücken Sie auf die Taste **MENU**.

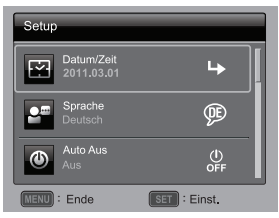

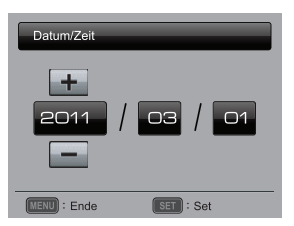

#### **Auswahl der Sprache**

Legen Sie fest, in welcher Sprache Menüs und Meldungen auf dem LCD-Display angezeigt werden.

- 1. Drücken Sie auf die Taste **MODE**, um den Kameramodus auf [  $\sqrt{ }$  ] oder [ $\sqrt{ }$ ] zu stellen; oder drücken Sie auf **F.**
- 2. Drücken Sie auf die Taste **MENU**.
- 3. Wählen Sie [Setup] am Ende des Menüs mit den ▲ /  $\blacktriangledown$ -Tasten und drücken Sie auf die **SET**-Taste.
- 4. Wählen Sie [Sprache] mit den Tasten  $\blacktriangle$  /  $\blacktriangledown$ , und drücken Sie dann die Taste **SET**.
- 5. Wählen Sie die angezeigte Sprache mit den Tasten
	- e / f / c / d, und drücken Sie dann die Taste **SET**.
	- Die Einstellung wird gespeichert.
- 6. Um das Menü [Setup] zu beenden, drücken Sie auf die Taste **MENU**.

#### **Formatieren einer Speicherkarte oder des internen Speichers**

Diese Funktion formatiert die Speicherkarte (oder den internen Speicher) und löscht alle gespeicherten Bilder und Daten.

- 1. Drücken Sie auf die Taste **MODE**, um den Kameramodus auf [  $\boxed{0}$  ] oder [  $\boxed{1}$  zu stellen; oder drücken Sie auf  $\blacksquare$ .
- 2. Drücken Sie auf die Taste **MENU**.
- 3. Wählen Sie [Setup] am Ende des Menüs mit den ▲ /  $\blacktriangledown$ -Tasten und drücken Sie auf die **SET**-Taste.
- 4. Wählen Sie [Formatieren] mit den Tasten  $\blacktriangle$  /  $\blacktriangledown$ , und drücken Sie dann die Taste **SET**.
- 5. Wählen Sie [Ausführen] mit den Tasten  $\blacktriangleleft$  /  $\blacktriangleright$ . und drücken Sie dann die Taste **SET**.
	- Wählen Sie [Abbruch], und drücken auf die Taste **SET**.
- 6. Um das Menü [Setup] zu beenden, drücken Sie auf die Taste **MENU**.

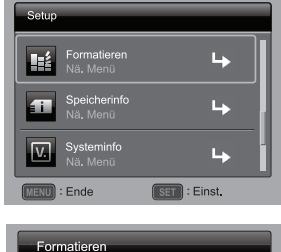

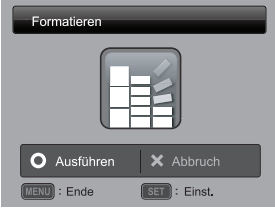

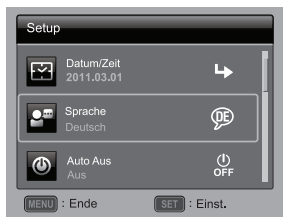

# <span id="page-13-0"></span>**AUFNAHMEMODUS**

### <span id="page-13-1"></span>**Aufnahme von Bildern**

Die Kamera ist mit einem 2,7" Farben-TFT-LCD-Display ausgestattet, das Ihnen die Einrichtung von Bildern, die Wiedergabe aufgenommener Bilder/Videoclips oder die Änderung von Menüeinstellungen ermöglicht.

- 1. Drücken Sie auf die Taste **ON/OFF**, um die Kamera einzuschalten.
- 2. Drücken Sie auf die Taste **MODE**, um den Kameramodus [**De lanzuwählen.**
- 3. Arrangieren Sie die Aufnahme auf dem LCD-Display.
	- Drücken auf die Taste  $\frac{0}{\omega}$ , um in das Motiv hineinzuzoomen und es auf dem LCD-Display zu vergrößern.
	- Drücken auf die Taste <sup>@ 20</sup>. um aus dem Motiv herauszuzoomen und ein Bild mit einem größeren Blickwinkel anzuzeigen.
- 4. Drücken Sie auf den Auslöser.
	- Wenn Sie den Auslöser halb hinunterdrücken. wird das Bild automatisch fokussiert und die Belichtung wird eingestellt. Wenn Sie den Auslöser ganz hinunterdrücken, wird das Bild aufgenommen.

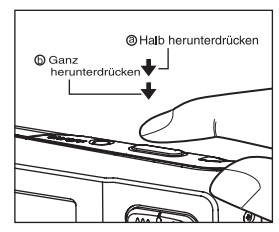

- Der Rahmen für den fokussierten Bereich erscheint grün, wenn der Fokus der Kamera eingestellt ist und die Belichtung berechnet wurde.
- Wenn der Fokus nicht geeignet ist, erscheint der Rahmen für den fokussierten Bereich rot.

### <span id="page-13-2"></span>**AF-Tracking-Modus**

Nehmen Sie mit dieser Option Bilder eines sich bewegenden Motives auf.

- 1. Drücken Sie auf die Taste MODE, um den Kameramodus [ **D ]** anzuwählen.
- 2. Drücken Sie auf  $\mathcal{Z} \otimes \mathcal{Z}$ und wählen Sie mit  $\blacktriangleleft / \blacktriangleright$  das Symbol [ [a] aus. Drücken Sie auf die Taste **SET**.
- 3. Um das verfolgte Motiv festzusetzen, drücken Sie auf die  $\blacktriangledown$  Taste.
	- Der Rahmen verfolgt die Bewegung des Motives automatisch, um den Fokus kontinuierlich einzustellen.
- 4. Drücken Sie den Auslöser vollständig hinunter, um das Bild aufzunehmen.
	- Wenn die Kamera das Motiv nicht erkennen oder verfolgen kann, wird der Rahmen rot und blinkend angezeigt. Wenn der rote Rahmen blinkt, wird das Festsetzen auf dem Display aufgehoben.
	- Drücken Sie die ▼ Taste, um das Festsetzen auf dem Display zu beenden.

### <span id="page-14-0"></span>**Szenenmodus Einstellen**

Wählen Sie einen der verfügbaren Szenenmodi aus, um eine Aufnahme mit den am besten geeigneten Einstellungen zu machen.

- 1. Drücken Sie auf die Taste **MODE**, um den Kameramodus [ **a** ] anzuwählen und drücken Sie auf die **SET**-Taste.
- 2. Wählen Sie mit den Tasten  $\blacktriangle$  /  $\blacktriangleright$  /  $\blacktriangle$  /  $\blacktriangleright$  einen Modus aus, und drücken Sie auf die Taste **SET**.
- 3. Richten Sie das Bild ein, und drücken Sie auf den Auslöser.

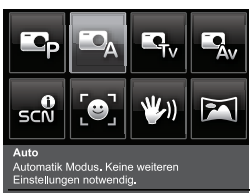

Die folgende Tabelle hilft Ihnen dabei, einen geeigneten Szenenmodus auszuwählen:

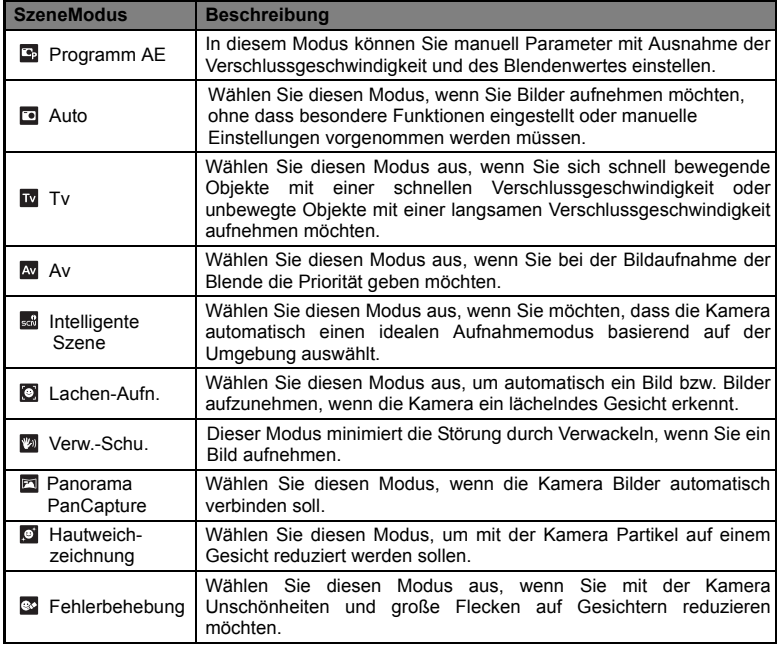

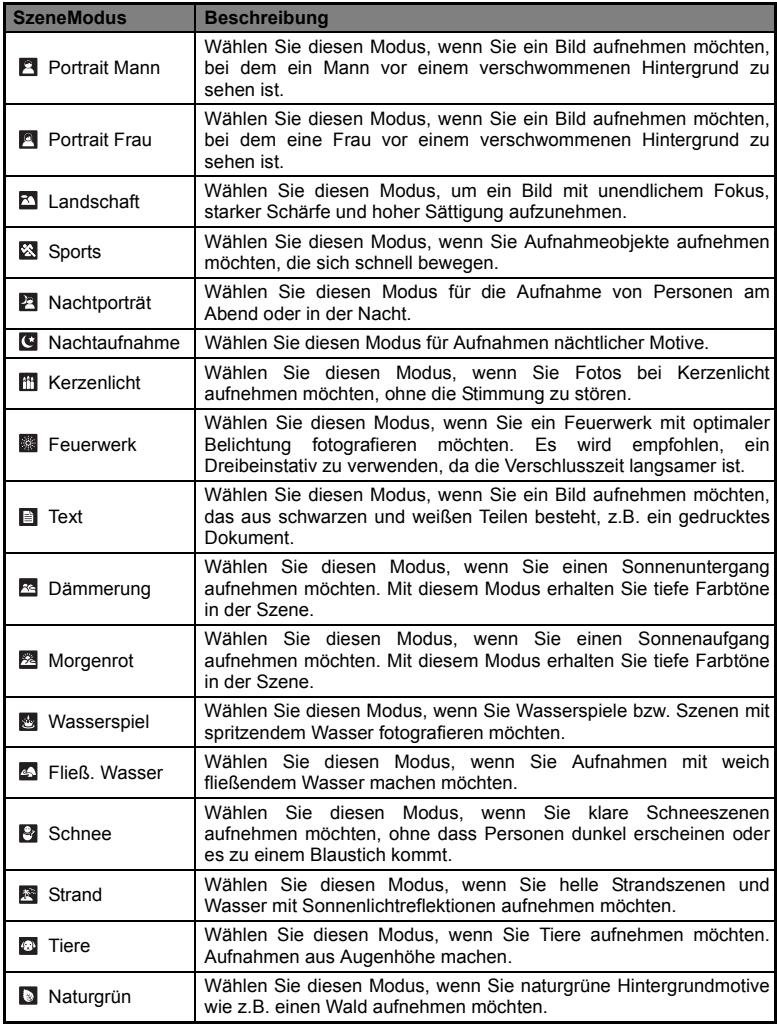

### <span id="page-16-0"></span>**Aufnahme von Bildern mit dem Modus Intelligente Szene**

Im Modus Intelligente Szene kann die Kamera die Umgebungsbedingungen erkennen und automatisch einen passenden Aufnahmemodus auswählen.

- 1. Drücken Sie auf die Taste **MODE**, um den Kameramodus [**De Lanzuwählen und** drücken Sie auf die **SET**-Taste.
- 2. Wählen Sie [Intelligente Szene] mit den Tasten  $\blacktriangleleft / \blacktriangleright / \blacktriangleleft / \blacktriangledown$  und drücken Sie dann die Taste **SET**.
	- Die Kamera kann automatisch den besten Modus für die Aufnahmeszene unter [Auto] / [Landschaft] / [Gegenlicht] / [Porträt ] / [Nacht] / [Nachtporträt] / [Makro] auswählen.
- 3. Richten Sie das Bild ein und drücken Sie den Auslöser ganz herunter.

### <span id="page-16-1"></span>**Aufnahme von Bildern, wenn die Lächelerkennung eingeschaltet ist**

Wenn die neue Funktion "Lächelerkennung" der Kamera aktiviert ist, erkennt die Kamera ein lächelndes Gesicht. Sie werden so die besonderen Momente in Ihrem Leben nicht mehr verpassen.

- 1. Drücken Sie auf die Taste **MODE**, um den Kameramodus [**a]** anzuwählen und drücken Sie auf die **SET**-Taste.
- 2. Wählen Sie [Lachen-Aufn.] mit den Tasten  $\blacktriangleleft$  /  $\blacktriangleright$  /  $\blacktriangleleft$  /  $\blacktriangleright$  and drücken Sie dann die Taste **SET**.
- 3. Richten Sie das Bild ein und drücken Sie den Auslöser ganz herunter.
- 4. Sobald die Kamera ein Lächeln entdeckt, nimmt sie automatisch 3 Bilder auf (standardmäßig ist der Blitzmodus auf  $\circled{2}$  eingestellt).
	- Wenn der [Aufn.-Mod.] auf [Einzelbild] eingestellt ist, nimmt die Kamera nur ein Bild auf, nachdem sie ein Lächeln entdeckt hat.
	- Bei der Aufnahme von Gruppenfotos (mit mehr als einer Person im Bild) nimmt die Kamera ein Bild (bzw. Bilder) auf, wenn es zwei lächelnde Gesichter entdeckt.
	- Wenn die Kamera innerhalb von fünf Sekunden kein Lächeln entdeckt, kehrt sie zur Vorschauanzeige zurück.
	- Drücken Sie einmal auf den Auflöser, um diese Funktion neu zu aktivieren.

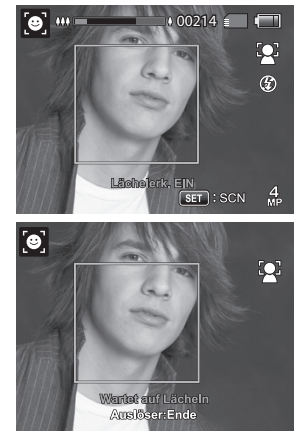

### <span id="page-17-0"></span>**Aufnehmen und Verbinden von Panoramabildern**

Bilder werden manuell aufgenommen und die Kamera verbindet sie automatisch.

- 1. Drücken Sie auf die Taste **MODE**, um den Kameramodus [**[9]** anzuwählen und drücken Sie auf die **SET**-Taste.
- 2. Wählen Sie [Panorama PanCapture] mit den Tasten  $\blacktriangleleft / \blacktriangleright / \blacktriangle / \blacktriangleright$  und drücken Sie dann die Taste **SET**.
- 3. Wählen Sie mit den Tasten < /> + b die fotografische Richtung aus.
- 4. Machen Sie das erste Foto.
	- Das nächste Bild erscheint neben dem vorhergehenden Bild.
- 5. Richten Sie die Kamera so auf das Aufnahmeobjekt, dass sich das zweite Bild etwas mit dem ersten Bild überschneidet, und drücken Sie dann auf den Auslöser, um das nächste Foto zu machen.
- 6. Führen Sie diese Schritte für weitere Aufnahmen aus.
- 7. Nach Aufnahme des dritten Bildes werden die Bilder automatisch verbunden.

### <span id="page-17-1"></span>**Modus von Hautweichzeichnung und Fehlerbehebung**

Um aufgenommene Gesichter besser und jünger aussehen zu lassen, werden mit der Hautweichzeichnung Partikeln auf Gesichtern entfernt. Mit der Fehlerbehebung werden auffällige Unschönheiten und große Flecken reduziert.

- 1. Drücken Sie auf die Taste **MODE**, um den Kameramodus [**a]** anzuwählen und drücken Sie auf die **SET**-Taste.
- 2. Wählen Sie mit den Tasten  $\blacktriangleleft$  /  $\blacktriangleright$  /  $\blacktriangleleft$  /  $\blacktriangleright$  [Hautweichzeichnung] und [Fehlerbehebung] aus, und drücken Sie dann auf die **SET**-Taste.
- 3. Richten Sie das Bild ein und drücken Sie den Auslöser ganz herunter.

### <span id="page-17-2"></span>**Unschärfe such.**

Mit der neuen Funktion "Unschärfe such." der Kamera werden bei der Aufnahme mit dem Modus Serienbild verschwommene Fotos erkannt.

- 1. Drücken Sie auf die Taste **MODE**, um den Kameramodus auf [  $\Box$  ] zu stellen.
- 2. Drücken Sie auf **MENU** und wählen Sie mit ▲ /  $\blacktriangledown$ das Symbol [Unschärfe such.] aus. Schalten Sie Unschärfe such " ein.
- 3. Drücken Sie auf den Auslöser, um zur Vorschauanzeige zurückzuwechseln.
- 4. Drücken Sie den Auslöser vollständig hinunter, um das Bild aufzunehmen.
- 5. Drücken Sie auf die **SET** (Ausführen)-Taste, um das best Bild zu speichern.
	- Drücken Sie auf die MENU (Abbrechen)-Taste, um alle Bilder zu speichern.

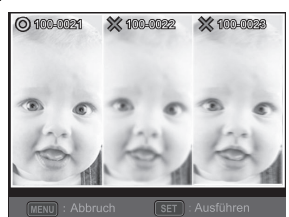

### <span id="page-18-0"></span>**Aufnahme von Bildern mit der Gesichtserkennungs-Technologie**

Mit der Gesichtserkennungs-Technologie können Gesichter von Personen in einem Bild erkannt und scharf eingestellt werden.

- 1. Drücken Sie auf die Taste **MODE**, um den Kameramodus [**[3]** anzuwählen.
- 2. Drücken Sie auf # neund wählen Sie mit < / ► das Symbol [  $\approx$  1 aus. Drücken Sie auf die Taste **SET**.
	- Wenn die Gesichtserkennung eingeschaltet ist, erkennt die Kamera das wichtigste Gesicht (weißer Rahmen) und weitere Gesichter (graue Rahmen).
	- Wenn die Kamera keine Gesichter erkennen kann, wird auf dem Display kein Rahmen angezeigt.
- 3. Drücken Sie den Auslöser zur Hälfte hinunter, um den Fokus zu fixieren.
	- Wenn das wichtigste Gesicht scharf eingestellt ist, wird der weiße Rahmen grün angezeigt. Ansonsten wird er rot angezeigt.
- 4. Drücken Sie den Auslöser vollständig hinunter, um das Bild aufzunehmen.

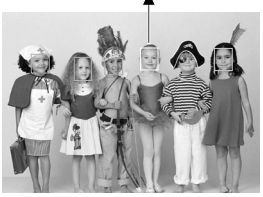

Wichtigstes Gesicht (grüner Rahmen)

**Fokussperre** 

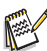

- Motive, die sich für diese Funktion nicht eignen:
	- a. Personen die Brillen bzw. Sonnenbrillen tragen oder deren Gesichter durch Hüte, Mützen oder Haar verdeckt sind.
	- b. Personen, deren Köpfe zur Seite gedreht sind.

### <span id="page-18-1"></span>**Selbstporträt-Funktion**

Verwenden Sie diese Funktion, um Aufnahmen von sich selbst zu machen.

- 1. Drücken Sie auf die Taste **MODE**, um den Kameramodus [**a]** anzuwählen.
- 2. Drücken Sie auf  $\bullet$  und wählen Sie mit  $\blacktriangleleft$  /  $\blacktriangleright$  das Symbol  $\lceil \circledast \rangle$  aus. Drücken Sie auf die Taste **SET**.
- 3. Drücken Sie auf den Auslöser.
- 4. Wenn die Kamera Gesichter erkennt werden diese eingerahmt und verfolgt. Nachdem die Selbstauslöser-LED zweimal aufgeblinkt hat, wird eine Aufnahme gemacht.
	- Drücken Sie zum Beenden auf den Auslöser
	- Wenn sie innerhalb von 30 Sekunden kein Gesicht erkennt, nimmt die Kamera automatisch ein Bild auf und zeigt dann wieder das Vorschaubild an.
	- Tippen Sie auf [ 3 ] um diese Funktion neu zu aktivieren.

### <span id="page-19-0"></span>**VIDEOMODUS Aufnahme von Videoclips**

<span id="page-19-1"></span>In diesem Modus können Sie kurze Videoclips mit einer Auflösung von 320 x 240 / 640 x 480 / 720p Pixeln aufnehmen.

- 1. Drücken Sie auf die Taste **MODE**, um den Videomodus [**ma]** anzuwählen.
- 2. Richten Sie das Bild ein.
- 3. Drücken Sie auf den Auslöser.
	- Die Aufnahme des Videoclips beginnt.
	- Wenn Sie noch einmal auf den Auslöser drücken, wird die Aufnahme des Videoclips beendet.
	- Die Aufnahmedauer hängt von der Speicherkapazität und dem Aufnahmeobjekt ab.
	- Während der Videoaufnahme kann die Zoomfunktion nicht verwendet werden.

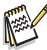

- Wenn Sie einen Videoclip aufnehmen, können Sie das Blitzlicht und die "10+2Sek." - Selbstauslöser-Funktion nicht verwenden.
- Wenn die Schreibgeschwindigkeit der SD/SDHC-Speicherkarte für die Aufnahme von Videoclips in der aktuell ausgewählten Qualität nicht ausreicht, wird die Videoaufnahme angehalten. Wählen Sie in diesem Fall eine niedrigere Qualität.

### <span id="page-19-2"></span>**Wiedergabe von Videoclips**

Sie können sich die aufgenommenen Videoclips auf der Kamera ansehen. Sie können auch Sound wiedergeben, wenn Sie Video mit Sound aufgenommen haben.

- 1. Drücken Sie auf die Taste **F.** 
	- Die zuletzt gemachte Aufnahme eines Fotos wird auf dem LCD-Display angezeigt.
- 2. Wählen Sie den gewünschten Videoclip mit den Tasten ◀/ ▶ aus.
- 3. Drücken Sie auf die Taste **SET**.
	- Wenn Sie während der Wiedergabe auf die Tasten ▶ / ◀ drücken, können Sie schnell vor- und zurückspulen.
	- Wenn Sie die Videowiedergabe stoppen möchten, drücken Sie auf die Taste  $\blacktriangledown$ . Die Wiedergabe wird angehalten, und Sie gelangen zum Anfang des Videoclips zurück.
	- Wenn Sie die Videowiedergabe vorübergehend anhalten möchten, drücken Sie auf die Taste **SET**.

Die Videowiedergabe wird dann angehalten.

Wenn Sie die Aufnahme wieder fortsetzen möchten, drücken Sie erneut auf die Taste **SET**.

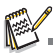

- Videoclips können weder gedreht noch vergrößert werden.
- Für die Wiedergabe des Videoclips auf dem Computer wird der Windows Media Player oder der QuickTime Player empfohlen.
- QuickTime Player ist ein kostenloser Medien-Player, den Sie von der Website www.apple.com herunterladen könnnen; er eignet sich sowohl für Mac- als auch Windows-Rechner.
- Weitere Informationen über die Verwendung des Medien-Players finden Sie in der jeweiligen Programmhilfe.
- Beim Abspielen eines Films auf einem Computer können, je nach Leistungsfähigkeit des Computers, Einzelbilder übersprungen werden, die Wiedergabe ist möglicherweise nicht glatt und der Ton kann plötzlich ausfallen.

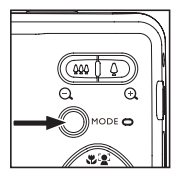

# <span id="page-20-0"></span>**WIEDERGABEMODUS**

### <span id="page-20-1"></span>**Wiedergabe von Fotos**

Sie können sich Fotos auf dem LCD-Display ansehen.

- 1. Drücken Sie auf die Taste FL
	- Die zuletzt gemachte Aufnahme eines Fotos wird auf dem LCD-Display angezeigt.
- 2. Die Bilder können der Reihe nach vorwärts oder rückwärts angezeigt werden, indem Sie die Tasten </br/> /  $\blacktriangleright$  betätigen.
	- Drücken Sie auf die Taste <, um das vorherige Bild anzusehen.
	- Drücken Sie auf die Taste ► um das nächste Bild anzusehen.
	- Wenn Sie auf  $\frac{Q}{2}$  drücken, wird das Bild vergrößert.<br>∎ Um
	- die normale Vergrößerung wiederherzustellen, drücken Sie auf die Taste  $\mathbb{R}$ .

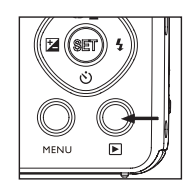

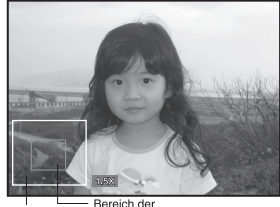

Gesamtes Bild aktuellen Vergrößerung

Bilder, die mit einer Stimmennotiz aufgenommen wurden, besitzen das Symbol [.J.].

### <span id="page-20-2"></span>**Wiedergabeanzeige**

Mit dieser Funktion können Sie schnell nach gewünschten Bildern suchen und sie der Reihe nach auf dem LCD-Monitor wiedergeben.

- 1. Drücken Sie auf die Taste FL
	- Die zuletzt gemachte Aufnahme eines Fotos wird auf dem LCD-Display angezeigt.
- 2. Drücken Sie auf die Taste ▲. um das nächste zehnte Bild anzuzeigen.
	- Wenn das erste aufgenommene Bild angezeigt wird, drücken Sie auf die Taste ▲, um das elfte aufgenommene Bild anzuzeigen. Drücken Sie erneut auf die Taste  $\blacktriangle$ , um das einundzwanzigste aufgenommene Bild anzuzeigen usw.
- 3. Drücken Sie auf die Taste v, um das vorherige zehnte Bild anzuzeigen.

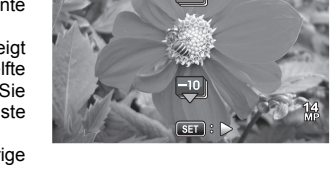

Om 110-0201

- 4. Drücken Sie etwas länger auf die Tasten ◀ / ►, um die vorherigen oder nächsten Bilder automatisch der Reihe nach anzuzeigen.
	- **Lassen Sie die Tasten**  $\blacktriangleleft$  **/**  $\blacktriangleright$  **los, wenn Sie die automatische Wiedergabe beenden** möchten.

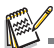

<sup>■</sup> Wenn die Gesamtanzahl der Bilder geringer ist als 10 und Sie auf die Taste  $\blacktriangledown$  drücken, gelangen Sie zum ersten Bild; drücken Sie auf die Taste ▲, gelangen Sie zum letzten Bild.

### <span id="page-21-0"></span>**Rote-Augen-Reduktion**

Mit dieser Funktion können Sie den Rote-Augen-Effekt in einem aufgenommenen Bild verringern.

- 1. Drücken Sie auf die Taste **F.** 
	- Die zuletzt gemachte Aufnahme eines Fotos wird auf dem LCD-Display angezeigt.
- 2. Wählen Sie das Bild, das Sie bearbeiten möchten, mit den Tasten  $\blacktriangleleft$  /  $\blacktriangleright$  aus.
- 3. Drücken Sie auf die Taste **MENU**.
- 4. Wählen Sie [Rt. Aug. korr.] mit den Tasten  $\blacktriangle$  /  $\blacktriangledown$ , und drücken Sie auf die Taste **SET**.
- 5. Wählen Sie [Ausführen] mit den Tasten  $\blacktriangleleft$  /  $\blacktriangleright$ , und drücken Sie auf die Taste **SET**.
- 6. Sehen Sie die Änderungen im korrigierten Bild.
- 7. Um das korrigierte Bild zu speichern, wählen Sie [Bestätig.] mit den Tasten ◀ / ▶, und drücken Sie auf die Taste **SET**.
	- Nachdem dieser Vorgang beendet wurde, wird das Originalbild durch das korrigierte Bilder ersetzt.

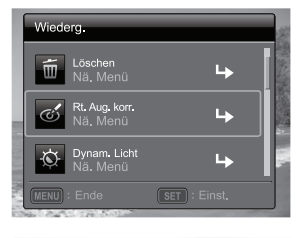

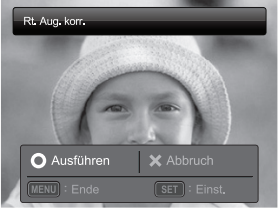

### <span id="page-21-1"></span>**Dynamische Beleuchtung**

Diese Funktion kompensiert ungünstige Lichtverhältnisse, indem sie unterbelichtete Bereiche aufhellt und überbelichtete Bereiche angleicht.

- 1. Drücken Sie auf die Taste Fl.
	- Die zuletzt gemachte Aufnahme eines Fotos wird auf dem LCD-Display angezeigt.
- 2. Wählen Sie das Bild, das Sie bearbeiten möchten, mit den Tasten  $\blacktriangleleft$  /  $\blacktriangleright$  aus.
- 3. Drücken Sie auf die Taste **MENU**.
- 4. Wählen Sie [Dvnam. Licht] mit den Tasten  $\blacktriangle$  /  $\blacktriangledown$ . und drücken Sie auf die Taste **SET**.
- 5. Wählen Sie [Hoch] oder [Niedrig] mit den Tasten e / f, und drücken Sie dann die Taste **SET**.
- 6. Sehen Sie die Änderungen im korrigierten Bild.
- 7. Um das korrigierte Bild zu speichern, wählen Sie [Bestätig.] mit den Tasten  $\blacktriangleleft / \blacktriangleright$ , und drücken Sie auf die Taste **SET**.
	- Nachdem dieser Vorgang beendet wurde, wird das Originalbild durch das korrigierte Bilder ersetzt.

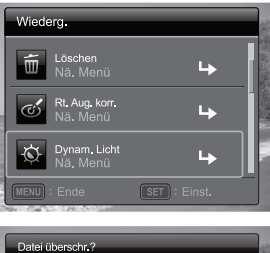

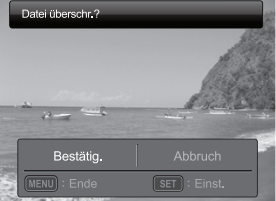

### <span id="page-22-0"></span>**Aufnahme von Stimmennotizen**

Während der Aufnahme von Fotos können Sie maximal 30 Sekunden Ton als "Notiz" zum aufgenommenen Bild aufnehmen.

- 1. Drücken Sie auf die Taste 7.
	- Die zuletzt gemachte Aufnahme eines Fotos wird auf dem LCD-Display angezeigt.
- 2. Wählen Sie mit den Tasten  $\blacktriangleleft$  /  $\blacktriangleright$  das Bild aus, für das Sie eine Stimmennotiz aufnehmen möchten.
- 3. Drücken Sie auf die Taste **MENU**.
- 4. Wählen Sie [Sprachnotiz] mit den Tasten  $\blacktriangle$  /  $\blacktriangledown$ , und drücken Sie dann die Taste **SET**.
- 5. Drücken Sie auf die Taste **SET**.
	- Auf dem LCD-Monitor erscheint IVOICE RECORDINGI und die Aufnahme wird gestartet.
- 6. Um die Stimmenaufnahme zu beenden, müssen Sie ein zweites Mal auf den Taste **SET** drücken.
	- [VOICE RECORD END] wird vorübergehend angezeigt und die Aufnahme wird beendet. Die Aufnahmen, die mit einer Stimmennotiz versehen wurden, sind mit dem Symbol [8] gekennzeichnet.

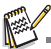

 Der RE-REC Modus kann nur für die aufgenommene und ausgewählte Datei verwendet werden. Zudem kann er wiederholt Sprachnotizen aufzeichnen, um die vorherigen Aufnahmen zu ersetzen.

#### **Wiedergabe von Stimmennotizen**

Wenn Sie auf den Taste **SET** drücken, wird [VOICE PLAYBACK] angezeigt und die Stimmennotiz wird wiedergegeben.

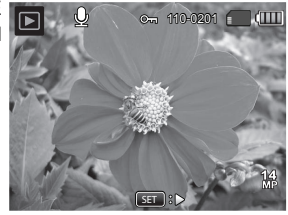

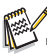

Die Stimmennotizfunktion ist nur für Fotos verfügbar.

### <span id="page-23-0"></span>**Schutz von Bildern**

Stellen Sie Daten auf schreibgeschützt ein, um zu verhindern, dass Bilder aus Versehen gelöscht werden.

- 1. Drücken Sie auf die Taste **E.** 
	- Die zuletzt gemachte Aufnahme eines Fotos wird auf dem LCD-Display angezeigt.
- 2. Wählen Sie mit den Tasten  $\blacktriangleleft$  /  $\blacktriangleright$  das Bild aus, das Sie sich ansehen möchten.
- 3. Drücken Sie auf die Taste **MENU**.
- 4. Wählen Sie [Schützen] mit den Tasten  $\blacktriangle$  /  $\blacktriangledown$ . und drücken Sie dann die Taste **SET**.
- 5. Wählen Sie [Einzelbild] oder [Alle] mit den Tasten ◀ /  $\blacktriangleright$ . und drücken Sie dann die Taste **SET**.
- 6. Wählen Sie [Einst.] mit den Tasten  $\blacktriangleleft / \blacktriangleright$ , und drücken Sie dann die Taste **SET**.
	- Die Aufnahme wird mit einem Löschschutz versehen, und die Kamera wechselt wieder in den Wiedergabemodus.
	- Das Schutzsymbol [ o<sub>n</sub>] wird neben geschützten Bildern angezeigt. Wenn Sie [Alle] ausgewählt haben, wird [ o- ] für alle Bilder angezeigt.

### **Aufhebung des Löschschutzes**

Um den Löschschutz nur für ein einzelnes Bild aufzuheben, rufen Sie das entsprechende Bild auf dem LCD-Display auf.

- 1. Drücken Sie auf die Taste FL
	- Die zuletzt gemachte Aufnahme eines Fotos wird auf dem LCD-Display angezeigt.
- 2. Wählen Sie das Bild aus, für das Sie den Schutz aufheben möchten, wobei Sie die Tasten  $\blacktriangleleft$  /  $\blacktriangleright$ verwenden.
- 3. Drücken Sie auf die Taste **MENU**.
- 4. Wählen Sie [Schützen] mit den Tasten ▲ / ▼. und drücken Sie dann die Taste **SET**.
- 5. Wählen Sie [Einzelbild] oder [Alle] mit den Tasten e / f, und drücken Sie die Taste **SET**.
- 6. Wählen Sie [Schutz aufheben] mit den Tasten  $\blacktriangleleft$  /  $\blacktriangleright$  und drücken Sie dann die Taste **SET**.
	- Die Entfernung des Bildschutzes wird durchgeführt, und die Kamera kehrt zum Wiedergabe-Modus zurück.

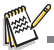

 Beim Formatieren einer SD/SDHC-Speicherkarte wird der Löschschutz aufgehoben, und alle Aufnahmen werden unabhängig von ihrem Löschschutz gelöscht.

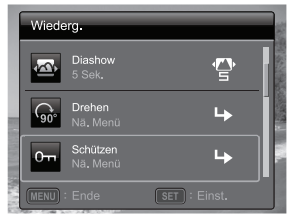

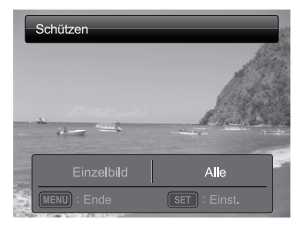

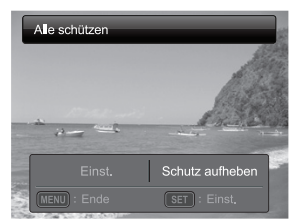

### <span id="page-24-0"></span>**Löschen von Bildern**

#### **Einzelbild löschen / Alle Bilder löschen**

- 1. Drücken Sie auf die Taste Fl.
	- Die zuletzt gemachte Aufnahme eines Fotos wird auf dem LCD-Display angezeigt.
- 2. Wählen Sie mit den Tasten  $\triangleleft$  /  $\triangleright$  das Bild aus das Sie löschen möchten.
- 3. Drücken Sie auf die Taste **MENU**.
- 4. Wählen Sie [Löschen] mit den Tasten  $\blacktriangle$  /  $\blacktriangledown$ , und drücken Sie dann die Taste **SET**.
- 5. Wählen Sie [Einzelbild] oder [Alle] mit den Tasten
	- e / f, und drücken Sie dann die Taste **SET**.
	- [Einzelbild]: Löscht das ausgewählte Bild oder die zuletzt gemachte Aufnahme.
	- [Alle]: Löscht alle Bilder außer denen, die mit einem Löschschutz versehen sind.
- 6. Wählen Sie [Ausführen] mit den Tasten  $\blacktriangleleft$  /  $\blacktriangleright$ , und drücken Sie dann die Taste **SET**.
	- Damit die Aufnahmen nicht gelöscht werden. müssen Sie [Abbruch] wählen und auf **SET** drücken.
- 7. Drücken Sie auf die Taste **MENU**, um das Menü zu verlassen.

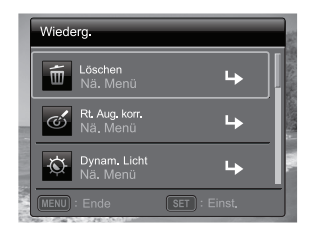

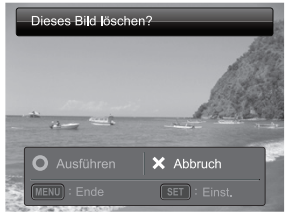

# <span id="page-25-0"></span>**MENÜOPTIONEN**

### <span id="page-25-1"></span>**Aufnahme-Menü**

In diesem Menü werden die Grundeinstellungen für das Fotografieren einfacher Fotos vorgenommen.

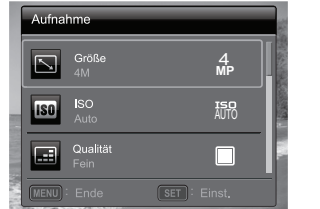

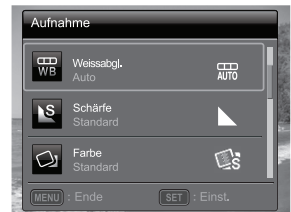

- 1. Drücken Sie auf die Taste **ON/OFF**, um die Kamera einzuschalten.
- 2. Drücken Sie auf die Taste **MODE** und stellen Sie für die Kamera einen bestimmten Szenenmodus ein.
- 3. Drücken Sie auf die Taste **MENU**, um zum [Aufnahme]-Menü zu wechseln.
- 4. Wählen Sie mit den Tasten ▲ / ▼ die gewünschte Option und drücken Sie auf **SET** um in das Untermenü zu gelangen.
	- Die auswählbaren Elemente können sich je nach Aufnahmemodus unterscheiden.
- 5. Wählen Sie die gewünschte Einstellung mit den Tasten ◀ / ▶, und drücken Sie dann die Taste **SET**.
- 6. Drücken Sie auf die Taste **MENU**, um das Menü zu verlassen.

#### **Größe**

Dies stellt die Größe des Bilds ein, das aufgenommen wird. \* 14M / 8M / 4M / 2M / VGA

#### **ISO**

Legt die Lichtempfindlichkeit für die Aufnahmen fest. Wenn die Empfindlichkeit erhöht wird (und der ISO-Wert vergrößert wird), ist Fotografieren selbst an dunklen Orten möglich, allerdings erscheint das Bild dann pixelierter (körniger).

\* Auto / ISO100 / ISO 200 / ISO 400 / ISO 800 / ISO 1600 / ISO 3200

#### **Qualität**

Hier wird die Qualität (Komprimierung) festgelegt, mit der die Aufnahmen gemacht werden sollen.

\* Fein / Standard / Economy

#### **Weissabgl.**

Hier wird der Weissabgleich für die Aufnahme von Fotos bei verschiedenen Lichtbedingungen festgelegt. Dabei wird das Licht der Empfindung des menschlichen Auges angeglichen.

\*Auto / Glühbirne / Neon1 / Neon2 / Tageslicht / Wolken / Manueller WB

#### **Schärfe**

Hier wird die Bildschärfe für die Aufnahmen festgelegt. \* Hart / Standard / Weich

#### **Farbe**

Dies stellt die Farbe des Bilds ein, das aufgenommen wird. \* Standard / Lebhaft / Vergilbt / S&W / Blau / Rot / Grün / Gelb / Violett

#### **Sättigung**

Dies stellt die Sättigung des Bilds ein, das aufgenommen wird. \* Hoch / Standard / Niedrig

#### **Belichtung**

Hier wird die Messmethode für die Berechnung der Belichtung festgelegt.

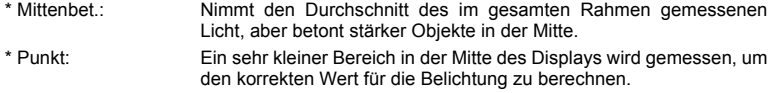

\* Durchschn.: Die Belichtung wird im gesamten Bildbereich gemessen.

#### **Aufn.-Mod.**

Hier wird die Aufnahmemethode für die Aufnahme festgelegt.

- \* Einzelbild: Nimmt jeweils ein Bild auf.
- \* Serienbild: Ermöglicht die kontinuierliche Aufnahme von bis zu drei Bildern.
- \* AEB: Es können drei Fotos hintereinander mit unterschiedlichen Belichtungen (Standardbelichtung, Unterbelichtung und Überbelichtung) aufgenommen werden.
- \* Albumaufn.: Erstellt ein Album-ähnliches Layout, bei dem drei Aufnahmen zu einem einzelnen Bild kombiniert werden.
- \* Burst: Ermöglicht die Aufnahme einer Fotoserie, während Sie die Auslösertaste drücken. Wenn Sie fortwährend den Auslöser gedrückt halten, werden solange Bilder aufgenommen, bis der gesamte Speicherplatz aufgebraucht ist.
- \* Serie+Blitz: Ermöglicht die kontinuierliche Aufnahme von bis zu drei Bildern mit Blitzlicht.

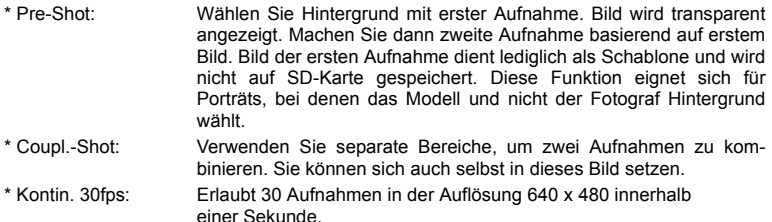

#### **Schnellausl.**

Wenn diese Funktion auf [Ein] geschaltet ist, nimmt die Kamera ein Bild ohne Fokus auf.

\* Ein / Aus

#### **Digital Zoom**

Hier können Sie für jede Aufnahme festlegen, ob Sie den digitalen Zoom verwenden möchten oder nicht.

\* Ein / Aus

#### **Unschärfe such.**

Lesen Sie den Abschnitt "Unschärfe such." in dieser Bedienungsanleitung, um weitere Einzelheiten zu erfahren.

\* Ein / Aus

#### **Datum**

Das Datum der Aufnahme kann direkt auf die Bilder aufgedruckt werden. Diese Funktion muss aber vor Aufnahme eines Bildes aktiviert werden.

\* Ein / Aus

#### **Setup**

Lesen Sie den Abschnitt "Setup-Menü" in dieser Bedienungsanleitung, um weitere Einzelheiten zu erfahren.

### <span id="page-28-0"></span>**Video-Menü**

In diesem Menü werden die Grundeinstellungen für die Aufnahme von Videoclips vorgenommen.

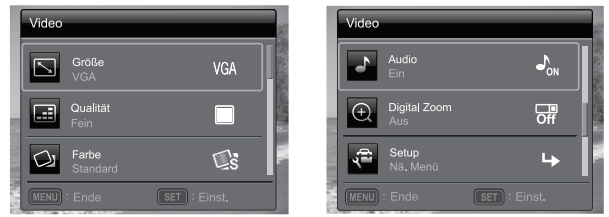

- 1. Drücken Sie auf die Taste **MODE**, um den Videomodus [mm] anzuwählen.
- 2. Drücken Sie auf die Taste **MENU**, um zum [Video]-Menü zu wechseln.
- 3. Wählen Sie mit den Tasten ▲ / ▼ die gewünschte Option und drücken Sie auf **SET** um in das Untermenü zu gelangen.
- 4. Wählen Sie die gewünschte Einstellung mit den Tasten ◀ / ▶. und drücken Sie dann die Taste **SET**.
- 5. Drücken Sie auf die Taste **MENU**, um das Menü zu verlassen.

#### **Größe**

Dies stellt die Größe des Videoclips ein, der aufgenommen wird. \* HD / VGA / QVGA

#### **Qualität**

Stellt die Qualität (Komprimierung) ein, mit der Videoclips aufgenommen werden. \* Fein / Standard

#### **Farbe**

Dies stellt die Farbe des Videoclips ein, der aufgenommen wird.

\* Standard / Lebhaft / Vergilbt / S&W / Blau / Rot / Grün / Gelb / Violett

#### **Audio**

Hier wird festgelegt, ob während der Aufnahme auch der Ton aufgenommen werden soll.

\* Ein / Aus

#### **Digital Zoom**

Lesen Sie den Abschnitt "Digital Zoom" unter Aufnahme-Menü in dieser Bedienungsanleitung, um weitere Einzelheiten zu erfahren.

#### **Setup**

Lesen Sie den Abschnitt "Setup-Menü" in dieser Bedienungsanleitung, um weitere Einzelheiten zu erfahren.

### <span id="page-29-0"></span>**Wiedergabe-Menü**

Legen Sie im [ $\square$ ]-Modus fest, welche Einstellungen für die Wiedergabe verwendet werden sollen.

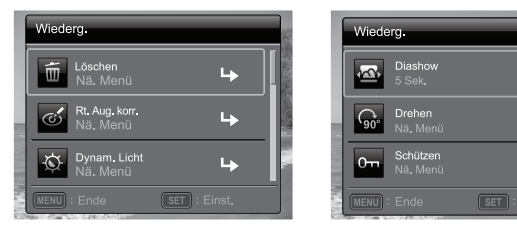

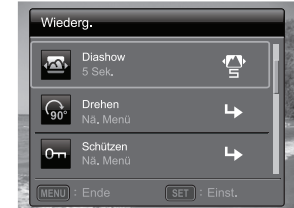

- 1. Drücken Sie auf die Taste FL
- 2. Drücken Sie auf die Taste **MENU**.
- 3. Wählen Sie mit den Tasten ▲ / v die gewünschte Option und drücken Sie auf **SET** um in das Untermenü zu gelangen.
- 4. Wählen Sie die gewünschte Einstellung mit den Tasten  $\blacktriangleleft / \blacktriangleright$ , und drücken Sie dann die Taste **SET**.
- 5. Drücken Sie auf die Taste **MENU**, um das Menü zu verlassen.

#### **Löschen**

Lesen Sie den Abschnitt "Löschen von Bildern" in dieser Bedienungsanleitung, um weitere Einzelheiten zu erfahren.

#### **Rt. Aug. korr.**

Lesen Sie den Abschnitt "Rote-Augen-Reduktion" in dieser Bedienungsanleitung, um weitere Einzelheiten zu erfahren.

#### **Dynam. Licht**

Lesen Sie den Abschnitt "Dynamische Beleuchtung" in dieser Bedienungsanleitung, um weitere Einzelheiten zu erfahren.

#### **Diashow**

Die Funktion ermöglicht Ihnen, Fotos automatisch der Reihe nach wiederzugeben.

\* 3 Sek. / 5 Sek. / 10 Sek.

#### **Drehen**

Wenn Sie Fotos um 90 Grad nach rechts drehen möchten, wählen Sie +90°; möchten Sie sie um 90 Grad nach links drehen, wählen Sie -90°. Videoclips können nicht gedreht werden.

\* +90° / -90°

#### **Schützen**

Lesen Sie den Abschnitt "Schutz von Bildern" in dieser Bedienungsanleitung, um weitere Einzelheiten zu erfahren.

#### **Sprachnotiz**

Lesen Sie den Abschnitt "Aufnahme von Stimmennotizen" in dieser Bedienungsanleitung, um weitere Einzelheiten zu erfahren.

#### **Größe ändern**

Ändern Sie die Größe eines zuvor gespeicherten Bildes. Bei der Größenänderung wird das Originalbild durch das geänderte Bild ersetzt. Sie können das Bild nur verkleinern.

#### **Qual. Ändern**

Ändert die Qualität (Komprimierung) eines aufgenommenen Bildes. Komprimiert Bilder auf die Hälfte ihrer Größe oder weniger und ersetzt die Bilder in der ursprünglichen Größe durch die komprimierten Bilder. Sie können die Quälitat und Größe des Bildes nur verringern und nicht erhöhen.

#### **Kopie>Karte**

Ermöglicht Ihnen das Kopieren von Dateien vom internen Speicher der Kamera auf eine SD/SDHC-Speicherkarte. Dies funktioniert natürlich nur, wenn eine Speicherkarte eingesteckt ist und sich Dateien im internen Speicher befinden. Alle Dateien verbleiben im internen Speicher, selbst dann, wenn sie vom internen Speicher zur SD/ SDHC-Speicherkarte kopiert wurden.

\* Abbruch / Ausführen

#### **Setup**

Lesen Sie den Abschnitt "Setup-Menü" in dieser Bedienungsanleitung, um weitere Einzelheiten zu erfahren.

### <span id="page-31-0"></span>**Setup-Menü**

Stellen Sie die Betriebsumgebung der Kamera ein.

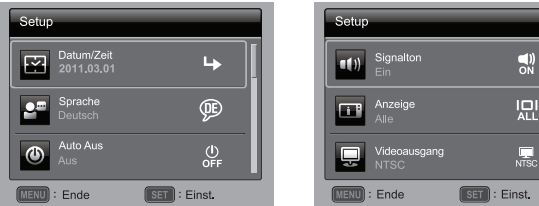

- 1. Drücken Sie auf die Taste **MODE**, und den Kameramodus [ ] oder Videomodus **[mm]** einzustellen: oder drücken Sie auf  $\blacksquare$ .
- 2. Drücken Sie auf die Taste **MENU**.
- 3. Wählen Sie [Setup] am Ende des Menüs mit den ▲ /  $\blacktriangledown$ -Tasten und drücken Sie auf die **SET**-Taste.
- 4. Wählen Sie mit den Tasten ▲ / v die gewünschte Option und drücken Sie auf SET um in das Untermenü zu gelangen.
- 5. Wählen Sie die gewünschte Einstellung mit den Tasten ◀ / ▶, und drücken Sie dann die Taste **SET**.
- 6. Drücken Sie auf die Taste **MENU**, um das Menü zu verlassen.

#### **Datum/Zeit**

Lesen Sie den Abschnitt "Einstellung von Datum und Zeit" in dieser Bedienungsanleitung, um weitere Einzelheiten zu erfahren.

#### **Sprache**

Lesen Sie den Abschnitt "Auswahl der Sprache" in dieser Bedienungsanleitung, um weitere Einzelheiten zu erfahren.

#### **Auto Aus**

Wenn über einen bestimmten Zeitraum keine Tasten betätigt werden, schaltet sich die Kamera automatisch aus. Diese Funktion dient dazu, Batteriestrom zu sparen. \* Aus /1 Min. / 2 Min. / 3 Min.

#### **Signalton**

Hier stellen Sie ein, ob die Kamera beim Einschalten und beim Betätigen der Tasten jeweils einen Signalton erzeugen soll.

\* Ein / Aus

#### **Anzeige**

Ändert sich die Displayanzeige. \* Standard / Alle / Aus

#### **Videoausgang**

Dies stellt die Kamera so ein, dass sie mit dem System des Geräts übereinstimmt, dass Sie an die Kamera anschließen möchten.

\* NTSC/ PAL

#### **Bildzähler**

Dabei wird ein neuer Ordner erstellt. Die Aufnahmen werden beginnend mit der Nummer 0001 in diesem neu erstellten Ordner gespeichert.

\* Ausführen / Abbruch

#### **Lichtfreq.**

Die Kamera unterstützt unterschiedlicher Beleuchtungsfrequenzen: 50 Hz und 60 Hz. Wenn Fotos bei Neonlicht aufgenommen werden, wählen Sie die korrekte Frequenzeinstellung, die sich nach der an Ihrem Ort verwendeten Netzspannung richtet. Diese Funktion ist nur wirksam, wenn Sie für den Weißabgleich "Neon" einstellen.

\* 50 Hz / 60 Hz

#### **LCD-Helligkeit**

Wählen Sie die Helligkeit für das LCD-Display aus.

\* Standard / Hell

#### **Formatieren**

Lesen Sie den Abschnitt "Formatierung der Speicherkarte oder des internen Speichers" in dieser Bedienungsanleitung, um weitere Einzelheiten zu erfahren.

#### **Speicherinfo**

Hier wird die freie Speicherkapazität des internen Speichers oder der Speicherkarte angezeigt.

#### **Systeminfo**

Hier wird die Firmware-Version der Kamera angezeigt.

#### **Werkseinst.**

Hier werden alle Werte der Kamera auf die Standardeinstellung zurückgesetzt. Nur die Uhrzeit wird nicht zurückgesetzt.

\* Ausführen / Abbruch

### <span id="page-33-0"></span>**ÜBERTRAGUNG VON DATEIEN AUF EINEN COMPUTER**

#### **Systemvoraussetzungen**

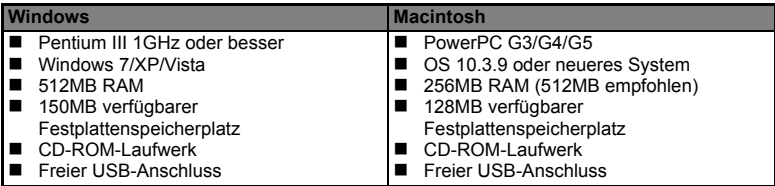

### <span id="page-33-1"></span>**Dateien herunterladen**

- 1. Schalten Sie die Kamera ein.
- 2. Schließen Sie die Kamera mit dem USB-Kabel an Ihren Computer an.
- 3. Wählen Sie IPC1 mit den Tasten  $\blacktriangle$  /  $\blacktriangledown$ , und drücken Sie dann die Taste **SET**.
- 4. Klicken Sie auf dem Windows-Desktop auf das Symbol "Arbeitsplatz".<br>Sehen Sie
- 
- 5. Sehen Sie nach einem Symbol für einen "Wechseldatenträger".
- 6. Klicken Sie doppelt auf dieses Laufwerk, in dem sich der Ordner DCIM befindet.
	- Die aufgenommenen Bilder und Videoclips befinden sich in den Ordnern des DCIM-Ordners.
	- Sie können die Bild- und Videoclip-Dateien in einen Ordner auf dem Computer kopieren bzw. verschieben.

**Mac:** Klicken Sie auf dem Desktop doppelt auf das Laufwerk "untitled" oder "unlabeled" (..unbenannt"). iPhoto kann so automatisch gestartet werden.

### <span id="page-33-2"></span>**NUTZUNG DER KAMERA ALS PC-KAMERA**

Die Kamera lässt sich auch als eine PC-Kamera benutzen, um an Videokonferenzen mit Geschäftspartnern teilzunehmen oder sich in Echtzeit mit Freunden oder der Familie zu unterhalten. Der Computer muss über ein Mikrofon, eine Sondkarte, Lautsprecher oder Kopfhörer sowie eine Netzwerk- oder Internetverbindung verfügen.

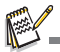

 Wenn Sie die Kamera als eine PC-Kamera verwenden möchten und Windows XP nutzen, wird das Service Pack 3 empfohlen. Das Service Pack 3 kann von folgender Website aus heruntergeladen werden: http://www.microsoft.com/.

# <span id="page-34-0"></span>**INSTALLATION DER BEARBEITUNGSSOFTWARE**

Software-Programme sind auf der CD-ROM enthalten:

**ArcSoft MediaImpression™** - Für die einfache, kreative und produktive Verwaltung von Multimediadateien. Erstellen Sie Ihre eigenen Filme oder Diashows und teilen Sie Ihre Fotos, Videoclips und Musikdateien einfach, indem Sie sie E-Mails anhängen oder zu beliebten Websites zum Ausdrucken oder Veröffentlichen hochladen.

**Print Creations -** eine äußerst unterhaltsame und einfache Software für das Ausdrucken von Projekten, mit der Sie noch kreativer arbeiten können. Sie können Designs mit eigenen Digitalbildern und Text basierend auf professionell entworfenen Vorlagen und Layouts benutzerdefinieren. Projekte können zu Hause ausgedruckt oder als Bilddateien gespeichert werden, um sie an Familie und Freunde per E-Mail oder über das Internet auszugeben.

Software installieren:

- 1. Geben Sie die mit der Kamera gelieferte CD-ROM in das CD-ROM-Laufwerk ein. Es erscheint ein Begrüßungsbildschirm.
- 2. Klicken Sie auf den Namen der gewünschten Software. Folgen Sie den Anweisungen auf dem Bildschirm, um die Installation durchzuführen.

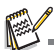

- Weitere Informationen über die Verwendung der Software finden Sie in der entsprechenden Software-Hilfe.
- Wenn Sie Windows 7/XP/Vista verwenden, installieren und benutzen Sie die Software im "Administrator"-Modus.
- Die Software wird auf einem Mac nicht unterstützt.

# <span id="page-35-0"></span>**TECHNISCHE DATEN**

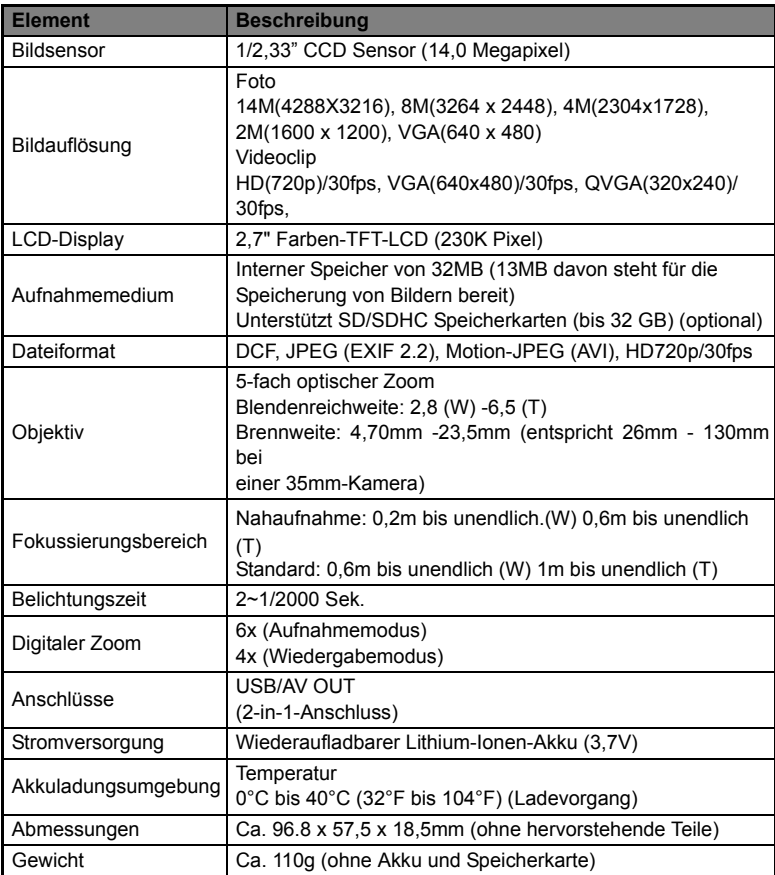

\* Design und technische Daten können ohne Ankündigung geändert werden.

### <span id="page-36-1"></span><span id="page-36-0"></span>**ANHANG Mögliche Anzahl von Aufnahmen Mögliche Anzahl von Aufnahmen (Standbild)**

Die folgende Tabelle zeigt die ungefähre Anzahl von Aufnahmen, die Sie basierend auf der jeweiligen Einstellung und der Kapazität des internen Speichers und der SD/ SDHC-Speicherkarte machen können.

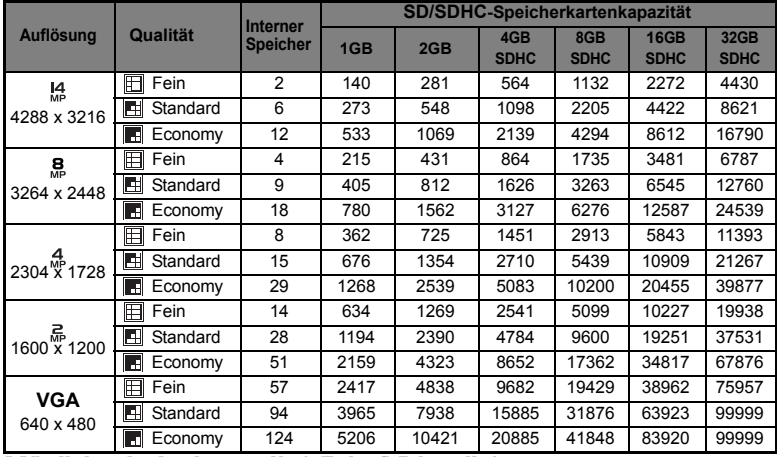

#### **Mögliche Aufnahmezeit / Sek. (Videoclip)**

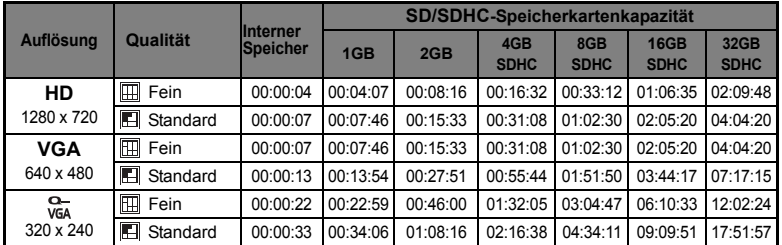

\* Die obige Tabelle zeigt die ungefähren maximalen Aufnahmezeiten. Dabei handelt es sich um Gesamtzeiten für alle Clips. Eine Videoaufnahme wird automatisch gestoppt, wenn ein Videoclip größer als 4GB oder länger als 25 Minuten wird.

\* Wir empfehlen eine Speicherkarte mit einer Schreibgeschwindigkeit von mindestens 10MB/Sek., um automatisches Stoppen oder unerwartete Ergebnisse zu vermeiden. Wenn es bei Verwendung einer langsameren SD/SDHC-Karte zu einem Fehler kommt, stellen Sie die Videoaufnahme der Kamera auf QVGA (320x240) und standard Qualität ein.

\* SDHC Klasse 6 oder höher wird für die HD-Videoaufnahme benötigt.

### <span id="page-37-0"></span>**Problembehebung**

Sehen Sie die folgenden Symptome und Lösungsmöglichkeiten, bevor Sie die Kamera zur Reparatur geben. Falls das Problem weiterhin besteht, wenden Sie sich an Ihren örtlichen Händler oder Reparaturdienst.

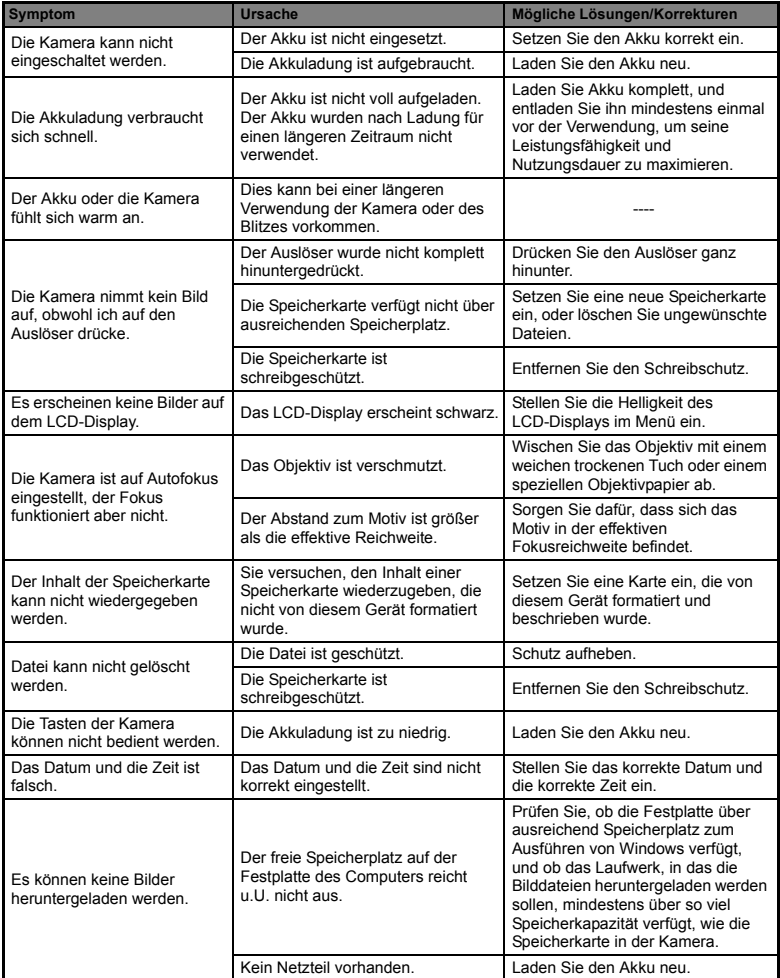

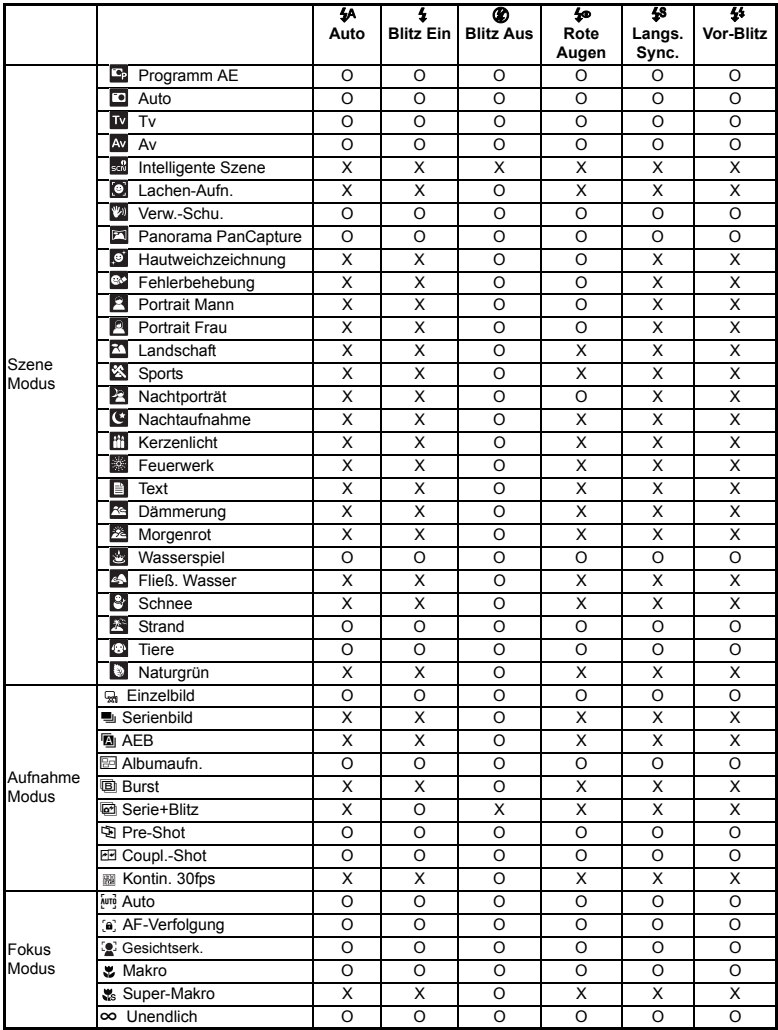

Die verfügbaren Blitzeinstellungen in unterschiedlichen Fotomodi:

\* Diese Tabelle dient nur als Anhaltspunkt und richtet sich danach, welche Fotomodi kombiniert werden.

\* O: Verfügbar X: Nicht verfügbar